# tobac Documentation

Release v1.3.2

## Contents

| 1 | Installation           | 3  |
|---|------------------------|----|
| 2 | *Data input and output | 5  |
| 3 | Feature detection      | 7  |
| 4 | Segmentation           | 11 |
| 5 | Linking                | 13 |
| 6 | Analysis               | 15 |
| 7 | Plotting               | 17 |
| 8 | Example notebooks      | 19 |

**tobac** is a Python package to identify, track and analyse clouds in different types of gridded datasets, such as 3D model output from cloud resolving model simulations or 2D data from satellite retrievals.

The software is set up in a modular way to include different algorithms for feature identification, tracking and analyses. In the current implementation, individual features are indentified as either maxima or minima in a two dimensional time varying field. The volume/are associated with the identified object can be determined based on a time-varying 2D or 3D field and a threshold value. In the tracking step, the identified objects are linked into consistent trajectories representing the cloud over its lifecycle. Analysis and visualisation methods provide a convenient way to use and display the tracking results.

Version 1.0 of tobac and some example applications are described in a paper that is currently in discussion for the journal "Geoscientific Model Development" as:

Heikenfeld, M., Marinescu, P. J., Christensen, M., Watson-Parris, D., Senf, F., van den Heever, S. C., and Stier, P.: tobac v1.0: towards a flexible framework for tracking and analysis of clouds in diverse datasets, Geosci. Model Dev. Discuss., https://doi.org/10.5194/gmd-2019-105, in review, 2019.

The project is currently extended by several contributors to include additional workflows and algorithms using the same structure, synthax and data formats.

Contents 1

2 Contents

### Installation

tobac is now capable of working with both Python 2 and Python 3 (tested for 2.7,3.6 and 3.7) installations.

The easiest way is to install the most recent version of tobac via conda and the conda-forge channel:

```
` conda install -c conda-forge tobac `
```

This will take care of all necessary dependencies and should do the job for most users and also allows for an easy update of the installation by

```
` conda update -c conda-forge tobac `
```

You can also install conda via pip, which is mainly interesting for development purposed or to use specific development branches for the Github repository.

The following python packages are required (including dependencies of these packages):

trackpy, scipy, numpy, iris, scikit-learn, scikit-image, cartopy, pandas, pytables

### If you are using anaconda, the following command should make sure all dependencies are met and up to date:

```
\begin{array}{lll} {\tt conda-forge-y\ trackpy\ scipy\ numpy\ iris\ scikit-learn} \\ {\tt scikit-image\ cartopy\ pandas\ pytables} \end{array}
```

You can directly install the package directly from github with pip and either of the two following commands:

```
pip install --upgrade git+ssh://git@github.com/climate-processes/
tobac.git
pip install --upgrade git+https://github.com/climate-processes/tobac.git
```

You can also clone the package with any of the two following commands:

```
git clone git@github.com:climate-processes/tobac.git
git clone https://github.com/climate-processes/tobac.git
```

and install the package from the locally cloned version (The trailing slash is actually necessary):

```
pip install --upgrade tobac/
```

### \*Data input and output

Input data for tobac should consist of one or more fields on a common, regular grid with a time dimension and two or more spatial dimensions. The input data should also include latitude and longitude coordinates, either as 1-d or 2-d variables depending on the grid used.

Interoperability with xarray is provided by the convenient functions allowing for a transformation between the two data types. xarray DataArays can be easily converted into iris cubes using xarray's to\_\_iris() method, while the Iris cubes produced as output of tobac can be turned into xarray DataArrays using the from\_\_iris() method.

For the future development of the next major version of tobac, we are envisaging moving the basic data structures from Iris cubes to xarray DataArrays for improved computing performance and interoperability with other open-source sorftware packages.

The output of the different analysis steps in tobac are output as either pandas DataFrames in the case of one-dimensional data, such a lists of identified features or cloud trajectories or as Iris cubes in the case of 2D/3D/4D fields such as cloud masks. Note that the dataframe output from tracking is a superset of the features dataframe.

(quick note on terms; "feature" is a detected object at a single time step. "cell" is a series of features linked together over multiple timesteps)

#### Overview of the output dataframe from feature dection

- Frame: the index along the time dimension in which the feature was detected
- hdim\_1, hdim\_2...: the central index location of the feature in the spatial dimensions of the input data
- num: the number of connected pixels that meet the threshold for detection for this feature
- threshold\_value: the threshold value that was used to detect this feature. When using feature\_detection\_multithreshold this is the max/min (depending on whether the threshold values are increasing (e.g. precip) or decreasing (e.g. temperature) with intensity) threshold value used.
- feature: a unique integer >0 value corresponding to each feature
- time: the date and time of the feature, in datetime format
- timestr: the date and time of the feature in string format
- latitude, longitude: the central lat/lon of the feature

• x,y, etc: these are the central location of the feature in the original dataset coordinates

#### Also in the tracked output:

- Cell: The cell which each feature belongs to. Is nan if the feature could not be linked into a valid trajectory
- time\_cell: The time of the feature along the tracked cell, in numpy.timedelta64[ns] format

The output from segmentation is an n-dimensional array produced by segmentation in the same coordinates of the input data. It has a single field, which provides a mask for the pixels in the data which are linked to each detected feature by the segmentation routine. Each non-zero value in the array provides the integer value of the feature which that region is attributed to.

Note that in future versions of tobac, it is planned to combine both output data types into a single hierarchical data structure containing both spatial and object information. Additional information about the planned changes can be found in the v2.0-dev project, as well as the tobac roadmap

Feature detection

The feature detection form the first step of the analysis.

### **Currently implemented methods:**

### **Multiple thresholds:**

Features are identified as regions above or below a sequence of subsequent thresholds (if searching for eather maxima or minima in the data). Subsequently more restrictive threshold values are used to further refine the resulting features and allow for separation of features that are connected through a continuous region of less restrictive threshold values.

### a) Input data

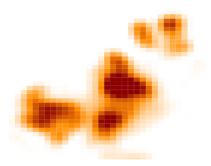

- new features
- old features
- deleted features
- final features

b) Threshold 1

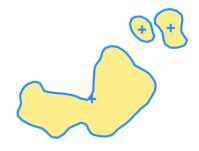

c) Intermediate features 1

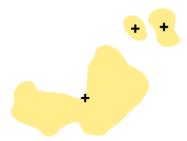

d) Threshold 2

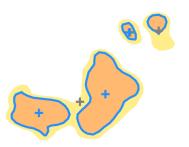

e) Intermediate features 2

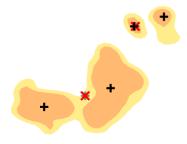

f) Threshold 3

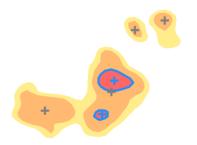

g) Intermediate features 3

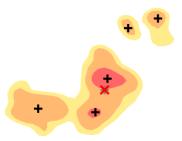

h) Final set of features

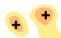

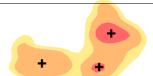

8

**Current development:** We are currently working on additional methods for the identification of cloud features in different types of datasets. Some of these methods are specific to the input data such a combination of different channels from specific satellite imagers. Some of these methods will combine the feature detection and segmentations step in one single algorithm.

### Segmentation

The segmentation step aims at associating cloud areas (2D data) or cloud volumes (3D data) with the identified and tracked features.

### **Currently implemented methods:**

**Watershedding in 2D:** Markers are set at the position of the individual feature positions identified in the detection step. Then watershedding with a fixed threshold is used to determine the area around each feature above/below that threshold value. This results in a mask with the feature id at all pixels identified as part of the clouds and zeros in all cloud free areas.

**Watershedding in 3D:** Markers are set in the entire column above the individual feature positions identified in the detection step. Then watershedding with a fixed threshold is used to determine the volume around each feature above/below that threshold value. This results in a mask with the feature id at all voxels identified as part of the clouds and zeros in all cloud free areas.

**Current development:** We are currently working on providing additional approaches and algorithms for the segmentation step. Several of these approaches will combine the feature detection and segmentation into a single st pixe on

Linking

Currently implemented methods for linking detected features into cloud tracks:

### Trackpy:

This method uses the trackpy library (http://soft-matter.github.io/trackpy). This approach only takes the point-like position of the feature, e.g. determined as the weighted mean, into account and does not use any other information about the identified features into account. The linking makes use of the information from the linked features in the previous timesteps to predict the position and then searches for matching features in a search range determined by the v\_max parameter.

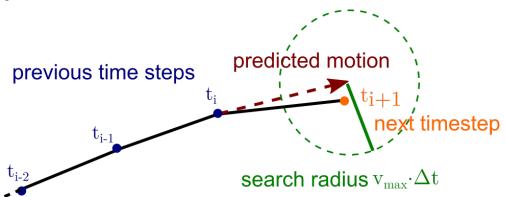

#### **Current development:**

We are currently actively working on additional options for the tracking of the clouds that take into account the shape of the identified features by evaluating overlap between adjacent time steps, as well as the inclusion of cloud splitting and merging.

14 Chapter 5. Linking

## Analysis

tobac provides several analysis functions that allow for the calculation of important quantities based on the tracking results. This includes the calculation of important properties of the tracked objects such as cloud lifetimes, cloud areas/volumes, but also allows for a convenient calculation of statistics for arbitratry fields of the same shape as as the input data used for the tracking analysis.

|                 |    |            |        | $\overline{}$ |
|-----------------|----|------------|--------|---------------|
| $\cap$ L        | IΛ | רח         | $\Box$ | /             |
| $\cup_{\Gamma}$ | IH | $\Gamma$ I | П      |               |

**Plotting** 

tobac provides functions to conveniently visualise the tracking results and analyses.

18 Chapter 7. Plotting

### Example notebooks

tobac is provided with a set of Jupyter notebooks that show examples of the application of tobac for different types of datasets.

The notebooks can be found in the **examples** folder in the repository. The necessary input data for these examples is avaliable on zenodo: www.zenodo.org/... and can be downloaded automatically by the Jupyter notebooks.

The examples currently include four different applications of tobac: 1. Tracking of scattered convection based on vertical velocity and condensate mixing ratio for 3D cloud-resolving model output. 2. Tracking of scattered convection based on surface precipitation from the same cloud-resolving model output 3. Tracking of convective clouds based on outgoing longwave radiation (OLR) for convection-permitting model simulation output 4. Tracking of convective clouds based on OLR in geostationary satellite retrievals.

The examples are based on the analyses presented in an article describing tobac that has been submitted to the journal GMD (Geophysical model development).